## Settings Speech

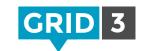

Click on the Menu bar, then Settings, and Speech.

## Speaking

Choose your preferred voice for speaking out loud. You can adjust the pitch, speed and volume.
Click on **Test Speech** to preview your changes.

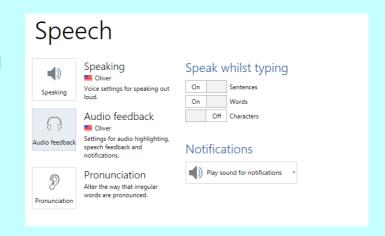

#### Audio feedback

Choose the voice for audio highlighting, speech feedback and notifications. Audio feedback can also be sent to a different speaker.

### Speak while typing

Text in the writing area can automatically be spoken after each sentence, each word or each character. Just choose On or Off for each option.

#### **Notifications**

Choose between no sound, sound only, or sound plus speech for notifications.

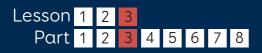

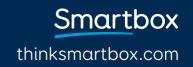

# Settings Pronunciation

If you find that a particular word is not being pronounced correctly, this can be corrected by clicking on **Pronunciation** in Speech Settings.

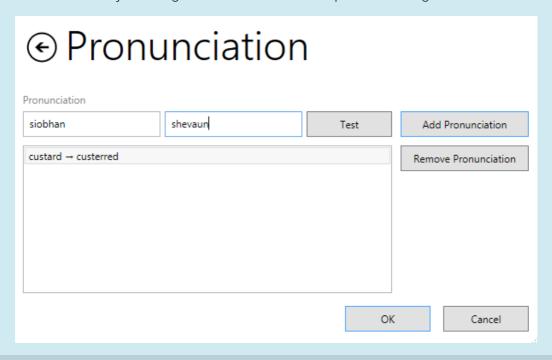

Type the word in the left hand box, and then spell it phonetically in the right hand box. Click **Test** to preview the new pronunciation, and make further changes if necessary.

Once you are satisfied with how it sounds, click **Add Pronunciation** and it will now appear in the list of all modified pronunciations for this user.

Repeat to add as many words to the list as required, and click **OK** when you have finished.

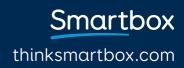